Logitech Firmware Update Tool крякнутая версия With Registration Code Скачать бесплатно (Final 2022)

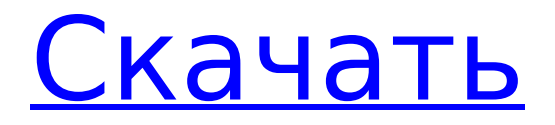

Это новейшая версия средства обновления встроенного ПО Logitech, которое совместимо с устройствами Logitech, поддерживающими обновление встроенного ПО. Известных проблем с совместимостью нет, и мы убедились, что процесс обновления

работает без проблем. Это портативное программное обеспечение, предназначенное для загрузки и установки прошивки беспроводных приемников Logitech с помощью нашего нового инструмента обновления. Приложение больше не является пробной версией. Теперь это

полнофункциональная версия с множеством функций. Мы протестировали его на многих беспроводных приемниках и клавиатурах Logitech, таких как Logitech Support, C525, C525 MK II, C400, C400 MK II, G910, G910x, G930, G930x, G55, G560, G640, G650, G700, G850, G900, G900x, G610, G615, G510,

# G710, G710s, G750, G755, G850, G910S, G910H, G920, G920x, G928, G910LB, G910HB, G920N, G915, G915N, G935, G935N, G937N, G937N 5, Г930-5, Г939, Г951, Г955, Г970, Г970-8, Г960, Г700, Г700-нано, Г630, Г560, Г750в, Г815, Г818, Г810, Г900-6, Г900-2, Г910-8, Г910-6, Г940-2, Г960-2, Г960-8, Г910-4, Г940-4,

Г940-8, Г60, Г68, Г300, Г500, Г500-8, Г700-8, Г750-8, Г700- х, G75x, G200, G750-933, G900-1, G920-5, G710-7, G900-7, G900-1, G315, G510, G700-3, G850, G510, G950, G560-2, G680, Г815-2, Г700-1, Г60, Г305, Г410, Г520, Г620, Г635, Г750, Г210-2 и другие. Вы можете найти информацию об

# обновлении прошивки для различных устройств, которые вы

**Logitech Firmware Update Tool Activator Free [Win/Mac] 2022 [New]**

LiveCD — это live DVD, который содержит все конфигурации программного и аппаратного обеспечения, необходимые для запуска полноценного ПК с Windows Vista, XP или Linux. Он

## обеспечивает быстрый и простой способ настроить новую систему или восстановить систему, которая вышла из строя. Он предназначен для упрощения первоначальной установки или обновления системы за счет предоставления простого в

использовании файла ISO. Доступны три разных LiveCD: Xubuntu, Ubuntu и OpenSUSE Linux. Каждый из них обеспечивает различный уровень функциональности и графики, а также поддерживаемые платформы для каждого из них отличаются. Xubuntu LiveCD предназначен

## для пользователей, которые хотят переключиться на среду рабочего стола Xfce. Он будет работать на любой машине с Windows XP или Windows 2000 (также доступна поддержка Windows 7). Он также работает с любой предыдущей версией Windows, поддерживающей Xfce. Это позволяет

пользователям встраивать свои приложения Xfce и работу с рабочим столом, предоставляя им доступ ко всему спектру настольных приложений. Этот LiveCD можно легко настроить. Xubuntu включает инструменты настройки Ubuntu LiveCD. После того, как вы получили опыт доступны и для настройки Ubuntu LiveCD. Ubuntu LiveCD предназначен для пользователей, которые хотят использовать среду рабочего стола Ubuntu по умолчанию, или пользователей, которые хотят попробовать другую среду рабочего стола. 12 / 39

настройки Xubuntu, те

же инструменты

Он будет работать на любой машине с Windows XP или Windows 2000 (также доступна поддержка Windows 7). Он также работает с любой предыдущей версией Windows, поддерживающей GNOME или KDE. Его прозвали «полным рабочим столом», потому что его можно установить на любую

# машину и предоставить пользователю все функциональные возможности Ubuntu. Этот LiveCD можно легко настроить. В Ubuntu включены инструменты настройки Ubuntu LiveCD. После того, как вы получили опыт настройки Ubuntu, те же инструменты доступны и для

настройки Kubuntu LiveCD. OpenSUSE Linux LiveCD предназначен для пользователей, которые хотят использовать среду рабочего стола OpenSUSE по умолчанию. Он будет работать на любой машине с Windows XP или Windows 2000 (также доступна поддержка Windows

7). Он также работает с любой предыдущей версией Windows, поддерживающей KDE или GNOME. OpenSUSE предоставляет очень мощную среду рабочего стола со множеством специализированных приложений. Этот LiveCD можно легко настроить. OpenSUSE включает инструменты

# настройки OpenSUSE LiveCD. После того, как вы приобрели опыт настройки OpenSUSE, вам станут доступны те же инструменты для настройки 1709e42c4c

[eLink является зарегистрированным товарным знаком Logitech International. Прочие товарные знаки, торговые марки и логотипы, упомянутые в данном документе, являются собственностью соответствующих владельцев.] Logitech Драйверы USB Logitech

**Logitech Firmware Update Tool Crack Torrent Free**

являются бесплатными и могут бесплатно использоваться на ПК с ОС Windows. Если вы сомневаетесь, проверьте вкладку авторских прав в программе установки, чтобы убедиться, что вы делаете все правильно. Для получения технической поддержки или

сайте www.logitech.com (телефон в США: 1-800-63-Logitech, телефон в Великобритании: 0808 100 2646, телефон в других странах: +49 (0) 30 30000-7500).

предложений по улучшению программного обеспечения Logitech обращайтесь в службу поддержки Logitech на

аксессуары Logitech не подлежат возврату для целей перепродажи. Новый график за 2015 год показывает самые высокооплачиваемые рабочие места в Америке, а технологическая отрасль возглавляет список самых высокооплачиваемых технических рабочих

Запасные части и

мест в Америке за 2015 год. Вот 15 самых высокооплачиваемых рабочих мест в технологическом секторе: 1. Программист: 80 100 долларов. 2. Аналитик компьютерных систем: \$68 100. 3. Инженерпрограммист: 61 600 долларов. 4. Инженерпрограммист/средний уровень: 54 400

долларов США. 5. Программист: 51 200 долларов. 6. Инженериспытатель: 51 200 долларов. 7. Архитектор: 51 200 долларов. 8. Менеджер проекта: 51 200 долларов США. 9. Аналитик по обеспечению качества: 48 400 долларов США. 10. Операционный менеджер: 47 500

долларов. 11. Сетевой архитектор: 46 700 долларов. 12. Главный операционный директор: 46 600 долларов США. 13. Менеджер по продукту: 46 200 долларов. 14. Сетевой администратор: 46 200 долларов. 15. Исполнительный бизнес-аналитик: 44 700 долларов. Так почему же индустрия

## высоких технологий так прибыльна? В ОКРУЖНОМ АПЕЛЛЯЦИОННОМ СУДЕ ШТАТА ФЛОРИДА ПЯТЫЙ РАЙОН НЕ ОКОНЧАТЕЛЬНО, ДО ИСТЕКИ ВРЕМЕНИ

**What's New in the?**

### Утилита обновления прошивки для большинства беспроводных приемников Logitech

Предлагает простой в использовании интерфейс на основе мастера Позволяет обновлять встроенное ПО для всех беспроводных приемников Logitech. Инструктирует вас, как обновить прошивку приемников Logitech без ручной установки файлов обновления. Автоматически

27 / 39

обнаруживает ваши беспроводные приемники Logitech без изменения их настроек или значений реестра. Имеет удобное окно уведомлений об автоматических обновлениях Автоматически обновляет беспроводные приемники Logitech последними версиями

# программного и микропрограммного обеспечения. Поддерживает Windows XP, Vista, Windows 7 и Windows 8 (32-разрядные и 64-разрядные версии). Особенности Справка, О программе, кнопки закрытия Как правильно использовать Logitech Firmware Update Tool: Прежде чем

использовать этот инструмент, обязательно загрузите и установите на свой компьютер беспроводной приемник или клавиатуру. Кроме того, убедитесь, что ваш беспроводной приемник или клавиатура выключены, прежде чем продолжить обновление. Как вы,

возможно, уже знаете, все беспроводные приемники Logitech и некоторые клавиатуры Logitech используют одну и ту же программную технологию, поэтому процесс обновления одинаков. Тем не менее, есть простой в использовании интерфейс на основе мастера, который поможет вам

выполнить обновление прошивки. Для начала запустите приложение и нажмите «Далее». Нажмите «Далее», чтобы принять условия использования программы, и нажмите «Далее», чтобы принять лицензионное соглашение. Перед обновлением

микропрограммы вам может потребоваться взять приемник Logitech для тестирования или зарядки. В этом случае вам нужно перейти в «Настройка» > «Приемник» > «Управление приемниками» > «Параметры загрузки» и убедиться, что для параметра

«Параметры загрузки» установлено значение «Недоступно». Это связано с тем, что вам необходимо загрузить устройство в режиме восстановления, чтобы обновить прошивку. Нажмите «Далее», чтобы принять настройки обновления прошивки, и снова нажмите «Далее». Возможно, потребуется

перезагрузить ресивер Logitech, чтобы установить последнюю версию микропрограммы (это произойдет, даже если вы используете функцию автоматического обновления).Чтобы начать, нажмите «Перезагрузить» > «Сейчас». После перезагрузки подключите

устройство, чтобы проверить, включено ли оно и успешно ли установлено обновление прошивки. Если вы используете функцию автоматического обновления, обновление установлено и готово к работе. Нажмите «Далее», чтобы принять условия использования

программы, и снова нажмите «Далее». Возможно, потребуется перезагрузить ресивер Logitech, чтобы установить последнюю версию микропрограммы. Чтобы начать, нажмите «Перезагрузить» > «Сейчас». После перезагрузки подключите

## устройство для проверки

# Минимальные требования: ОС: Windows 7 или более поздняя версия Процессор: Intel Core i3 или новее Память: 6 ГБ Графика: DirectX 11, поддержка Pixel Shader 4.0 или новее Хранилище: 6 ГБ свободного места Максимальные требования: ОС:

Windows 7 или более поздняя версия Процессор: Intel Core i7 или новее Память: 12 ГБ Графика: DirectX 11, поддержка Pixel Shader 4.0 или новее Хранилище: 12 ГБ свободного места Нажмите здесь, чтобы узнать больше о DirectX